## Windows10 パソコンの MAC アドレスの調べ方

<注意>

WiFi が利用可能な状態になっていないと MAC アドレスを調べることが出来ません。WiFi を利用可能な 状態にして調べてください。WiFi が利用可能な状態であれば、接続先が大学 WiFi でなくてご家庭の WiFi でも構いません。

機種やバージョンの違いによって、画面やメニューが多少異なる場合があります。

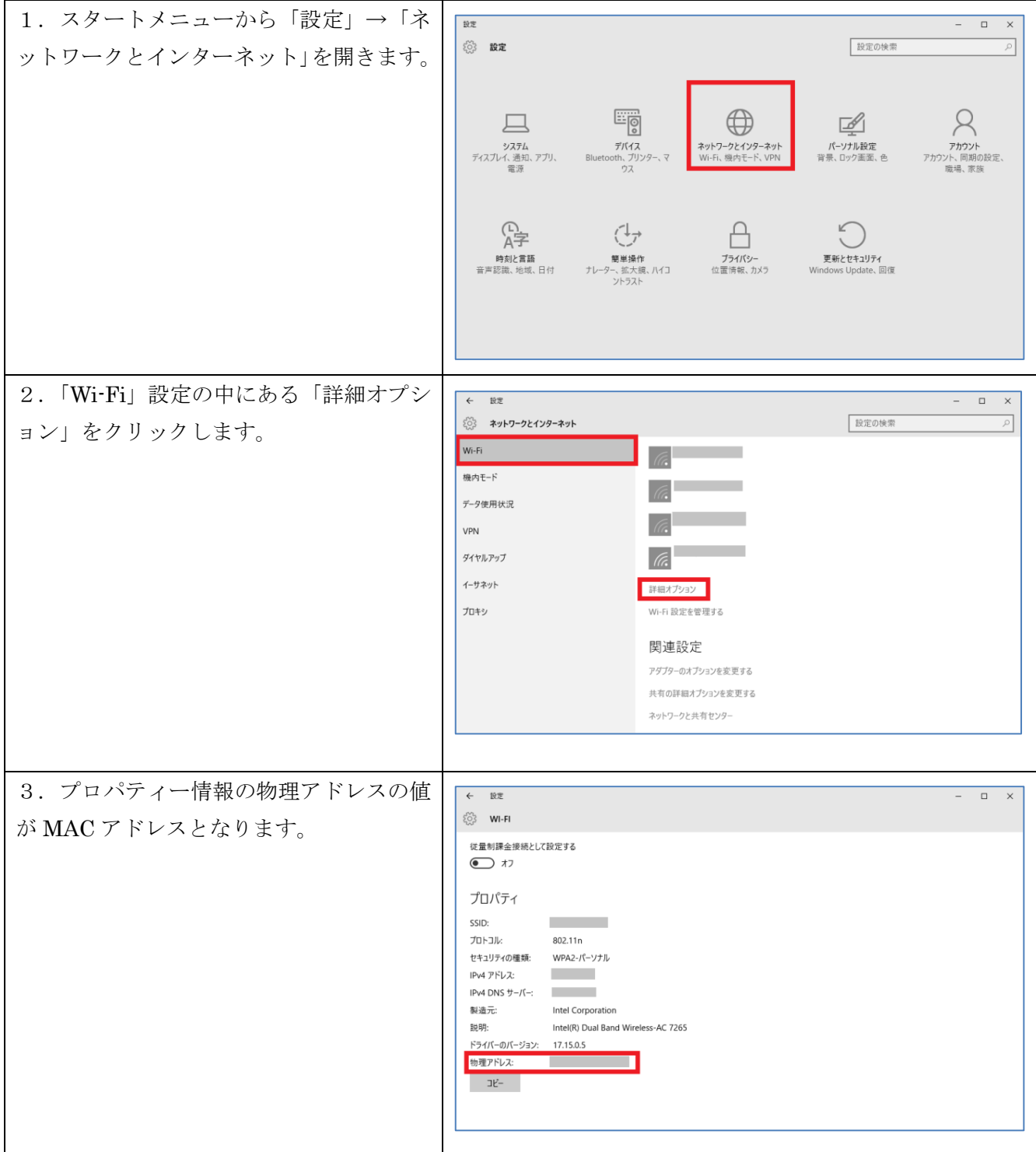